# **heta**<br> **heta**<br> **heta**<br> **SRODOWISKA**<br> **EXAPPERENT 000716/**<br> **EXAPPERENT 000718/11**<br> **S.** 5-11

**s. 5-11**

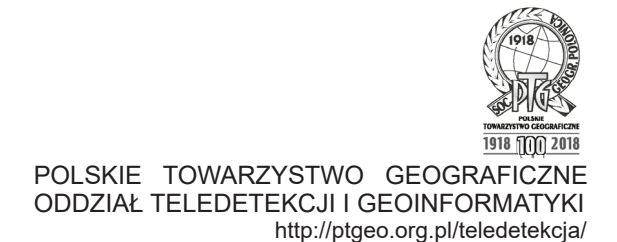

# **Porównanie oprogramowania do przetwarzania danych LiDAR w zakresie generowania NMT i NMPT**

*Comparison of LiDAR data processing software in the field of DTM and DSM generation*

Adam BIELECKI

Uniwersytet Łódzki, Wydział Nauk Geograficznych Instytut Geografii Miast i Turyzmu, Zakład Geoinformacji ul. Kopcińskiego 31, 90-142 Łódź adam\_biel@o2.pl

# **Streszczenie**

Dane LiDAR dostarczają wielu informacji o terenie jednak wymagają bardzo czasochłonnych procesów obróbki oraz odpowiednich zasobów sprzętowych. W trakcie analiz przestrzennych bazujących na dużych zestawach danych napotkać można wiele problemów natury technicznej. W artykule podjęto próbę konwersji chmury punktów do modelu rastrowego NMT oraz NMPT. Szukając najlepszego rozwiązania wykorzystano 7 różnych programów dostępnych na licencji studenckiej, open-source oraz w wersji próbnej. Każdy program jednak znacząco różni się pod względem ingerencji użytkownika, możliwości analitycznych, możliwości automatyzacji czy też radzenia sobie z dużymi zestawami plików, stąd też wybór odpowiedniego oprogramowania jest bardzo trudny.

**Słowa kluczowe:** LiDAR, oprogramowanie, teledetekcja, NMT, NMPT, chmura punktów

# **Abstract**

LiDAR data provides a lot of information about terrain, but they need very time consuming processes of generating other products and a good quality of hardware. During spatial analyses based on big sets of data one can meet many technical problems. In the article it was made an attempt to build a DTM and a DSM raster models based on point cloud. Looking for the best solution 7 different software has been used available on educational, open-source of trial license. Each software is different regarding the user integration, analytics possibilities, abilities to automate the processes and management of working with big size data. That is why the choose between the best software is so hard.

**Key words**: LiDAR, software, remote sensing, DTM, DSM, point cloud

#### **Wprowadzenie**

Dane LiDAR (Light Detection And Ranging) są to dane wysokościowe pozyskane w technologii lotniczego skanowania laserowego (ALS Airborne Laser Scanning). Dzięki tej technologii możliwe jest otrzymanie szczegółowych informacji o fizycznej strukturze 3D danego fragmentu terenu (Lefsky M. et all., 2002). Z racji gęstości pomiaru nie mniejszej niż 4 pkt/m2 dane te są również nazywane chmurą punktów (Malinger A., 2012). W niniejszej pracy wykorzystano dane LiDAR pozyskanych z projektu ISOK (Informatyczny System Osłony Kraju przed nadzwyczajnymi zagrożeniami). Łączna powierzchnia opracowania danych objęła ok 289 000 km2 , co stanowi 92% ogólnej powierzchni Polski. Pozyskane dane charakteryzowały się gęstością 4, 6 (standard I) oraz 12 punktów na 1 m<sup>2</sup> (standard II) dla miast powyżej 500 000 mieszkańców (Wężyk P., 2014). Analizowany obszar został pomierzony z dokładnością wg standardu II.

Wraz z danymi chmury punktów pozyskano zdjęcia wykonane kamerą cyfrową z kolorową matrycą CCD, dzięki czemu każdy punkt otrzymał atrybut RGB ułatwiający interpretację obiektów i ich klasyfikację. Wynikowa chmura punktów opracowana została w układzie współrzędnych prostokątnych płaskich PL-1992 oraz w układzie wysokościowym PL-KRON86-NH.

Arkusze chmur punktów zapisano do formatu LAS w wersji 1.2. Każdy pomierzony punkt zawiera następujące atrybuty:

- − współrzędne przestrzenne punktu (X, Y, H),
- − intensywność odbicia,
- − kolejne odbicie (echo) danego impulsu laserowego,
- − łączna liczba odbić (ech) danego impulsu laserowego,
- − kierunek skanowania,
- znaczenie punktu skrajnego w linii,
- − przynależność danego punktu do klasy,
- − kąt, z jakim skaner wyemitował impuls,
- − przynależność danego punktu do szeregu,
- − czas pozyskanego danego punktu,
- − składowe RGB punktu.

Przynależność do klasy określono poprzez wstępną automatyczną klasyfikację, a następnie również poprzez manualną edycję. W danych LiDAR projektu ISOK wyszczególniono następujące klasy:

− punkty niesklasyfikowane;

- − grunt;
- − niska roślinność (do 0,40 m wysokości nad gruntem);
- − średnia roślinność (0,40 2 m wysokości nad gruntem);
- − wysoka roślinność (powyżej 2 m wysokości nad gruntem);
- − budynki (w tym budowle i konstrukcje inżynierskie);
- szum (punkty omyłkowe i piki wysokościowe);
- − obszary pod wodami;

− wielokrotne pokrycie (GUGIK, Warunki techniczne…, 2013).

 Analizowane dane obejmowały swoim zasięgiem stolicę województwa łódzkiego, miasto Łódź. Położone w centralnej Polsce trzecie co do wielkości miasto w Polsce (pow. 293,2 km2 ) zostało przeskanowane w roku 2013<sup>1</sup> .

#### **Dane LiDAR i wymagania projektu**

Dane LiDAR pozyskano z Centralnego Ośrodka Dokumentacji Geodezyjnej i Kartograficznej w postaci 1560 plików formatu .las. Otrzymane arkusze pokrywają granice Łodzi (na podstawie Państwowego Rejestru Granic, Ustawa Prawo geodezyjne i kartograficzne z dnia 17 maja 1989 ) i bezpośrednie jej okolice (Ryc. 1) obejmując łącznie ponad 300 km2 . Dla analizowanego terenu pozyskane zostały dane charakteryzujące się gęstością nie mniejszą niż 12 punktów na 1 metr kwadratowy (wyjątkiem są niektóre obszary poza granicami miasta Łodzi). Łącznie przeanalizowana chmura punktów zajmowała ponad 400 GB miejsca na dysku twardym.

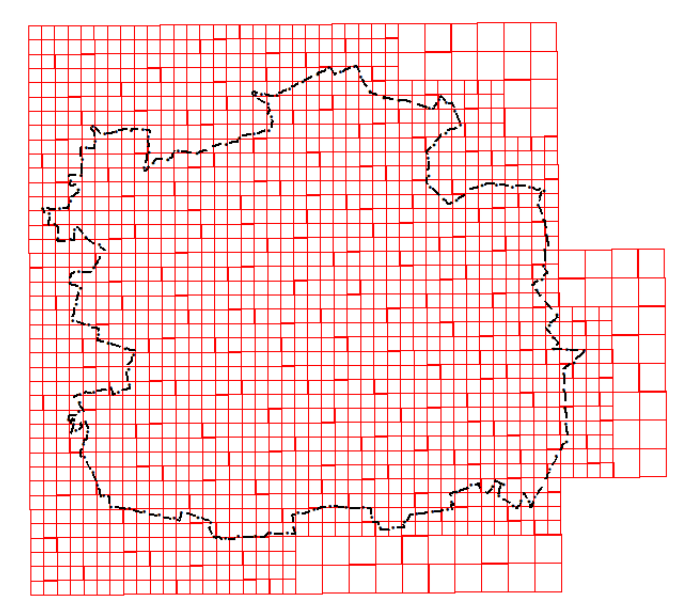

Ryc. 1 Granice arkuszy chmury punktów wykorzystywanych w omawianych badaniach.

*Fig. 1. The borders of sheets of point clouds used in discussed studies*

 Efektem końcowym było uzyskanie Numerycznego Modelu Terenu dla analizowanego obszaru oraz Numerycznego Modelu Pokrycia Terenu dla analogicznych jednostek uwzględniając jedynie punkty sklasyfikowane jako roślinność i grunt. Produkty te charakteryzowały się rozdzielczość przestrzenną wynoszącą 10 metrów. Następnie otrzymane dane wykorzystano do stworzenia Modelu Wysokościowego

<sup>1</sup> https://isok.gov/

Roślinności (VHM – Vegetation Height Model) również o rozdzielczości piksela 10 metrów.

Wszystkie dane transformowane były na komputerze osobistym wyposażonym w 8-rdzeniowy procesor Intel Core i7-8550CU o częstotliwości taktowania 1,8 GHz, 16 GB pamięci operacyjnej RAM oraz dedykowaną kartą graficzną Nvidia GeForce MX 150 o pamięci 2 GB. Wykorzystano dwa dyski twarde: lokalny typu SSD SanDisk o pojemności 500 GB na którym zainstalowany został system operacyjny Windows 10 w wersji 64-bitowej oraz testowane oprogramowanie, oraz dysk zewnętrzny typu HDD WD o pojemności 4 TB na którym znajdowały się dane wejściowe LAS oraz wynikowe rastry. Dane te były przesyłane poprzez złączę USB typu 3.0 o przepustowości do 600 MB/s.

### **Metodyka**

Aby osiągnąć założony rezultat otrzymaną chmurę punktów, która już była sklasyfikowana, należało przefiltrować w odpowiedni sposób dla Numerycznego Modelu Terenu. Przefiltrowanie każdego arkusza chmury punktów polegało na usunięciu wszystkich danych pozostawiając jedynie odbicie sklasyfikowane dla gruntu.

Na podstawie przefiltrowanej chmury punktów zbudowano Numeryczny Model Terenu o rozdzielczości 10 metrów i zapisano go do rastra w formacie GeoTIFF dla każdego arkusza.

Nastepnie ponowne przefiltrowano każdy arkusz chmury punktów pozostawiając jedynie odbicie dla gruntu oraz roślinności wysokiej, średniej oraz niskiej. Na podstawie przefiltrowanej chmury punktów zbudowano Numeryczny Model Pokrycia Terenu o rozdzielczości 10 metrów i również zapisano go do rastra w formacie GeoTIFF dla każdego arkusza.

Końcowym elementem było wykonanie procesu odejmowania wartości pikseli z arkuszy NMPT dla roślinności o wartość z arkuszy NMT.

Aby wykonać powyższe kroki należało posłużyć się odpowiednim oprogramowaniem. Wybrano więc 7 różnych programów typu GIS i sprawdzono ich możliwości odczytu chmury punktów wraz z atrybutami, filtracji sklasyfikowanych punktów, zbudowania modelu terenu/pokrycia terenu i zapisania go do formatu rastrowego. Testom poddano następujące programy (w nawiasach forma licencji):

ArcMap 10.5.1 (edukacyjna)

LAS Tools 5.09.18 (open source – wersja podstawowa) Autodesk ReCap 4.2, AutoCAD Civil 3D 2018.2, InfraWorks 2018.1 (edukacyjna) ENVI LIDAR 5.5 (wersja testowa) QGIS 2.14 (open source) ArcGIS Pro 2.0 (edukacyjna) CloudCompare 2.9.1 (open source)

ArcMap jest częścią kompletnego pakietu aplikacji typu desktop obejmującego: ArcGIS Pro oraz ArcMap. Tworzenie map, wykonywanie analiz przestrzennych i zarządzanie danymi wchodzą w zakres możliwości zarówno jednej jak i drugiej aplikacji. Arc-Map-a umożliwia zastosowanie dodatkowych rozszerzeń (np. 3D Analyst), które umożliwiają dokonanie zaawansowanych analiz, obsługi specjalistycznych danych lub rozwiązań branżowych<sup>2</sup>.

ArcMap posiada szereg narzędzi zebranych w skrzynki narzędziowe umożliwiające wybranie odpowiednich narzędzi dla danego zadania. Program odczytuje zarówno pliki LAS jak także skompresowaną wersję tychże (LAZ). Dodatkowo istnieje możliwość generowania danych wynikowych do wielu formatów rastrowych i wektorowych.

Sam proces tworzenia rastrów odbywa się dwustopniowo. Pierwszym etapem jest stworzenie LAS-Dataset dla każdego arkusza. Proces tworzenia tych elementów jest możliwy do szybkiego zautomatyzowania dzięki językowi programowania Python 2.7. Na początku napisano skrypt wykonujący filtrację oraz budowę LASDatasetów. W taki sam sposób, lecz uwzględniając jedynie odbicia sklasyfikowane jako grunt, zbudowano Numeryczny Model Terenu.

Po wykonaniu procesu filtrowania i utworzenia LASDatasetów przystąpiono do utworzenia na ich podstawie rastrów wysokościowych (zarówno dla NMPT roślinności oraz NMT). W tym celu również wykorzystano język Python 2.7.

Kolejnym etapem przygotowania dany było wyliczenie różnicy wartości poszczególnych pikseli poprzez wykorzystanie Raster Kalkulatora. W calu zautomatyzowania procesu również wykorzystano język Paython 2.7. Cały proces przygotowania rastra Modelu Wysokościowego Roślinności (Vegetation Height Model) na wykorzystaniu Lasdatatsetów przygotowanych w poprzednim kroku.

LAStools jest to oprogramowanie stworzone przez firmę Rapidlasso GmbH. W przeprowadzonych testach zaimportowano pakiet LASTools jako skrzynkę narzędziową programu ArcMap3 . Wykorzystano wersję z dnia 5 września 2018. Paczka narzędziowa umożliwia filtrację sklasyfikowanych punktów (np. roślinność) na podstawie których tworzony jest Numeryczny Model Pokrycia Terenu (Pietrzyk J., 2013). W ramach przeprowadzonych testów wykorzystano wersie podstawowa na licencii Open Source. Z racji zachowania cech systemowych narzędzi ArcMapy możliwe było zastosowanie skryptów w języku Python 2.7 w celu automatyzacji procesu budowy rastrów wysokościowych. Zaletą narzędzia jest możliwość odczytania klasyfikacji chmury punktów.

<sup>2</sup> https://www.esri.pl

<sup>3</sup> https://rapidlasso.com/lastools/

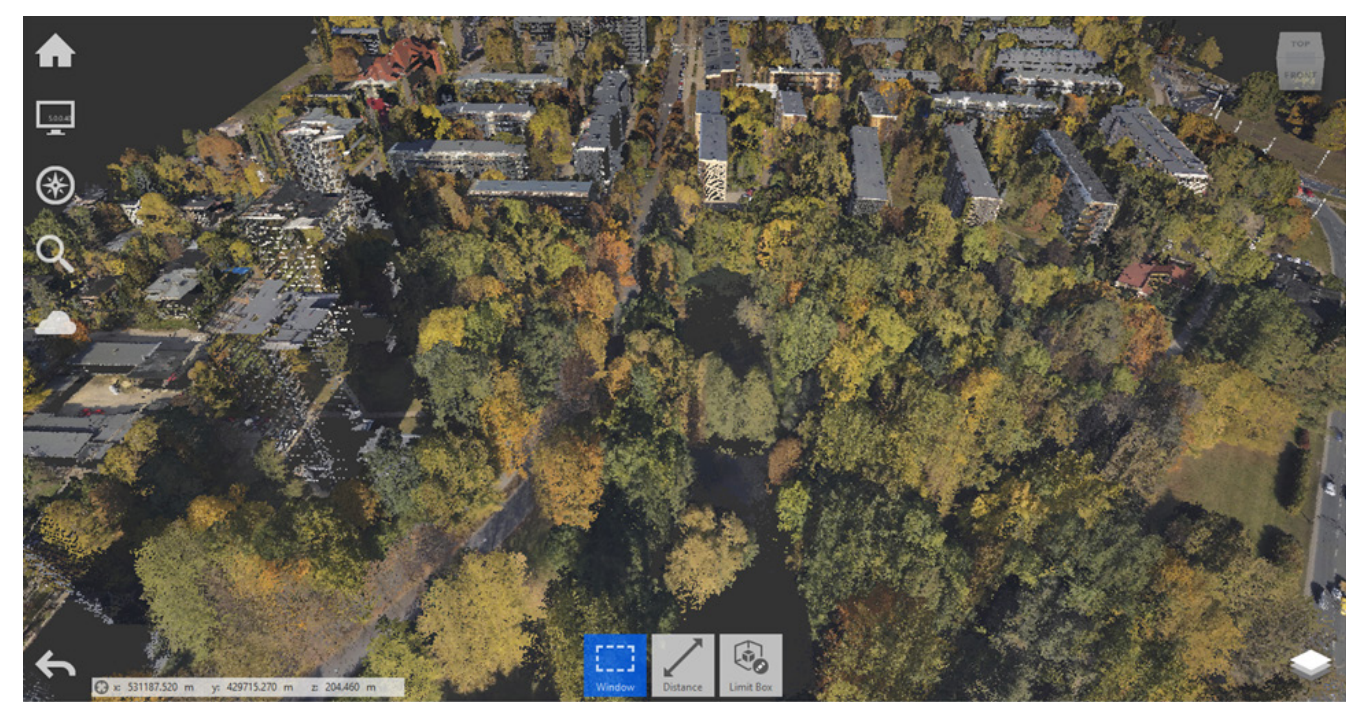

Ryc. 2. Chmura punktów w kolorach RGB dla fragmentu Łodzi wyświetlona w oprogramowaniu Autodesk ReCap *Fig. 2. A point cloud of a part of Łódź in RGB colors displayed in Autodesk ReCap software*

Oprogramowanie firmy Autodesk jest jednym z wiodących w branży CAD (Computer Aided Design – Projektowanie Wspierane Komputerowo) jak również GIS (Geographic Information System – System Informacji Geogrficznej). W celu obróbki chmury punktów wykorzystano programy ReCap w wersji 4.2 (do przeindeksowania chmury punktów), AutoCAD Civil 3D 2018 (w celu filtracji punktów i utworzenia NMPT oraz NMT), oraz InfraWorks (w celu sprawnego wyświetlenia danych).

Powyższe oprogramowanie jest produktem komercyjnym. W tym przypadku wykorzystano licencję bezpłatną w ramach udostępnionej przez producenta licencji studenckiej w celach nauki lub badań naukowych.

Jednym z głównych ograniczeń oprogramowania jest możliwość czytania jedynie ograniczonego zakresu rozszerzeń plikowych, przede wszystkich tych, które są natywnymi formatami oprogramowania Autodesk4 .

Analizy rozpoczęto od indeksowania chmury punktów w programie ReCap (Ryc. 2) dzięki czemu wyświetlanie i praca z tymi danymi jest dużo szybsza. Następnym krokiem było zaimportowanie chmury punktów do programu AutoCAD Civil 3D w celu filtracji punktów oraz wygenerowania Numerycznego Modelu Terenu oraz Numerycznego Modelu Pokrycia Terenu dla roślinności. Program nie ma możliwości wyliczenia różnic rastrowych dla dwóch modeli. W związku z powyższym nie można było do końca przeprowadzić testów.

QuantumGIS jest otwartoźródłowym Systemem Informacji Geograficznej licencjonowanym na warunkach GNU General Public License. QGIS jest oficjalnym projektem Open Source Geospatial Foundation (OSGeo). Działa na systemach Linux, Unix, Mac OSX, Windows i Android. Obsługuje wiele funkcji i formatów: wektorowych, rastrowych i bazodanowych<sup>5</sup>.

Program posiada wiele funkcjonalności dzięki możliwości zaimportowania wtyczek tworzonych przez społeczność QGIS. Istnieje możliwość automatyzacji procesu w języku Python 2.7

ArcGIS Pro zostało stworzone do współpracy z ArcGIS Online oraz ArcGIS Enterprise. ArcGIS Pro jest częścią kompletnego pakietu aplikacji Arc-GIS Desktop obejmującego ArcGIS Pro oraz ArcMap, współpracuje również z rozszerzeniami do zaawansowanych analiz, przetwarzania specjalistycznych danych i schematów pracy oraz rozwiązań branżowych.

Wykorzystując dane zebrane z wielu źródeł, można tworzyć zarówno inteligentne, jak i atrakcyjne wizualnie mapy. Potężne narzędzia analityczne 2D i 3D pozwalają na identyfikację wzorców i trendów. Otrzymane w wyniku analiz przydatne informacje można wykorzystać na wiele różnych sposobów udostępniając je w organizacji, Internecie oraz w aplikacjach mobilnych.

ArcGIS Pro wymaga pracy w trybie online ze stałym połączeniem do Internetu. Posiada możliwość tworzenia skryptów automatyzujących pracę.

CloudCompare jest oprogramowaniem umożliwiającym edytowanie i procesowanie trójwymia-

<sup>4</sup> https://www.autodesk.pl/

<sup>5</sup> https://www.qgis.org/pl/site/

rowej chmury punktów. Całość oparta o strukturę drzewa ósemkowego zapewnia wysoką wydajność umożliwiającą pracę na dużych zbiorach danych na standardowym komputerze. Program dysponuje wieloma narzędziami I algorytmami pozwalającymi na wykonanie wielu zadań związanych z chmurą punktów. Program działa na licencji Open Source. Nie ma możliwości automatyzacji pracy z wyjątkiem zewnętrznego oskryptowania (np. wielokrotne uruchamianie danego narzędzia w języku PowerShell na systemie operacyjnym Windows).

ENVI LiDAR jest oprogramowaniem pozwalającym na przetwarzanie danych pochodzących ze skaningu laserowego poprzez tworzenie wizualizacji trójwymiarowych a w konsekwencji tworzenie analiz niezbędnych w innych projektach, np. badanie widoczności lub inwentaryzacja zasobów leśnych. Program obsługuje takie formaty jak LAS, LAZ, TXT oraz BIN. Możliwe jest również tworzenie skryptów IDL.

#### **Wyniki testów**

Wykorzystując tak szerokie spektrum oprogramowania i narzędzi możliwe staje się porównanie funkcjonowania każdej z aplikacji. Zwrócono uwagę na takie aspekty jak możliwość automatyzacji, szybkość pracy, możliwe jednorazowe obciążenie (czy jest konieczne porcjowanie danych) oraz akceptowalne wielkości pojedynczych arkuszy. Zwrócono też uwagę na możliwości dalszej edycji materiału, np. dokonanie analiz rastrowych bazujących na danych z chmur punktów.

Program ArcMap dzięki intuicyjnemu interfejsowi oraz możliwości automatyzacji w języku Python oraz w Model Builder usprawnia pracę osiągając satysfakcjonujące efekty. Problemem mogą być błędy pojawiające się podczas tworzenia rastrów, a będące bardzo mylące. Przykładem mogą być komunikaty o błędach np. "The table name is invalid. No spatial reference exists" (Ryc. 3) mogące sugerować konieczną zmianę nazwy tabeli w geobazie lub konieczność zweryfikowania przypisanego układu współrzędnych. W praktyce problem był spowodowany zbyt długą nazwą pliku wyjściowego.

Sam proces budowy NMT i NMPT z chmury punktów przebiegał w tempie ok 50 arkuszy na godzinę, co przy ilości 1560 arkuszy całość procesu każdorazowo zajmuje ok 32 godzin. Należy przy tym pamiętać iż komputery osobiste nie posiadające zabezpieczenia przed przerwaniem procesu (np. w postaci UPSów podtrzymujących zasilanie i zamykających procesy w przypadku przerw w dostawie prądu) mogą nie być w stanie pracować ciągle z pełnym obciążeniem przez tak długi czas. Dlatego też należy podzielić całość danych na mniejsze paczki. W przeciwnym wypadku program po kilku godzinach pracy może przestać działać.

Program LAStools dzięki możliwej integracji z ArcGIS oraz QGIS tworzy doskonałe środowisko do pracy z dużymi partiami danych. Jednak ograniczeniem wersji bezpłatnej jest wielkość arkusza nie większa niż 2 miliony punktów. Przeciętny analizowany arkusz zawierał pomiędzy 12-14 milionów punktów.

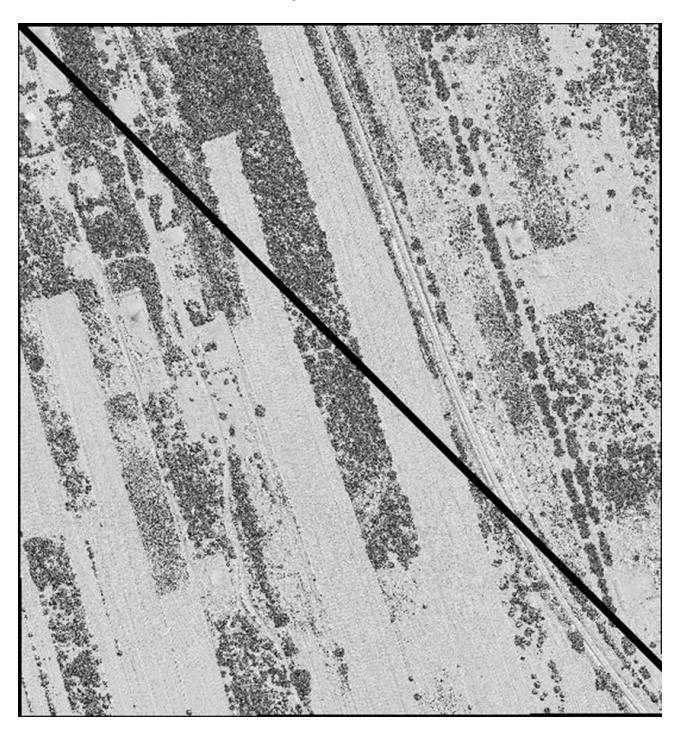

Ryc. 4. Raster zbudowany na podstawie chmury punktów po przetworzeniu w programie LAStools dla arkusza zawierającego powyżej 2 milionów punktów.

*Fig. 4. A raster built up from a point cloud after converting in LAStools software for a sheet, which includes over than 2 million of points.*

W efekt końcowy był podzielony piskelami o wartości 0 wzdłuż przekątnej przesuwając wszystkie dane o wielkość równą wytworzonej przerwie (Ryc. 4).

Obróbka danych chmury punktów w programie ReCAP jest niezwykle szybka, ale po wcześniejszym koniecznym przeindeksowaniu wszystkich arkuszy. Sam proces indeksowania można przeprowadzić hurtowo dla wszystkich danych w danym folderze. W przypadku 1560 arkuszy proces ten trwał ok. 20 godzin ciągłej pracy bez zbytniego obciążania zasobów komputera. Wykorzystując tak przygotowane dane praca w kolejnej aplikacji – AutoCAD Civil 3D jest bardzo szybka. Samo generowanie NMT czy

Runtime error Traceback (most recent call last): File "<string>", line 2, in <module><br>\conversion.py", line 2669, in LasDatasetToRaster raise e ExecuteError: ERROR 000210<br>is invalid. No spatial reference exists. Failed to File "c:\program files (x86)\arcgis\desktop10.5\arcpy\arcp<br>Cannot create output D:Doktorat\LAS\Rasters\_Veg.gdb\l\_veg ? OR 000210: Ca

Ryc. 3 Komunikat błędu z programu ArcMap *Fig. 3. Error notification in ArcMap software*

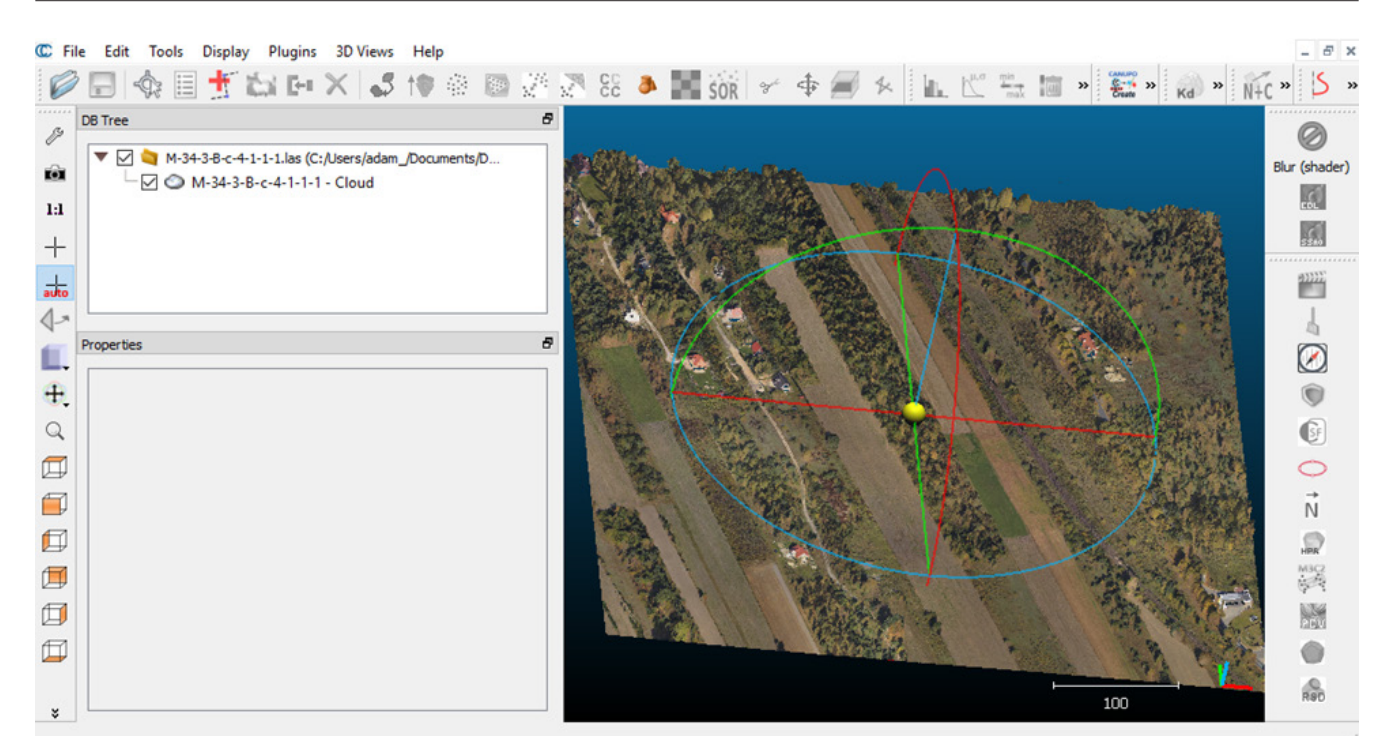

Ryc. 5. Chmura punktów w barwach pseudonaturalnych w programie CloudCompare *Fig. 5. A point cloud displayed in pseudonatural colors in CloudCompare software*

NMPT w programie również jest szybkie i możliwe jest załączenie wszystkich arkuszy jednocześnie. Niestety program posiada bardzo dużą wadę – nie można przekonwertować danych do pliku rastrowego na postawie własnej definicji filtrowania chmury. Możliwe jest jedynie wykorzystanie zdefiniowanych w programie algorytmów, które to nie uwzględniają samej roślinności. Tak więc sama obróbka danych przebiegła bardzo sprawnie, jednak funkcjonalność aplikacji nie pozwalała na dokonanie wszystkich niezbędnych czynności.

W programie QuantumGIS proces automatyzacji jest znacznie bardziej skomplikowany niż w ArcMap mimo wykorzystania tego samego języka programowania. Przyczyną jest konieczność odwołania się do wielu komponentów zainstalowanych wtyczek i systemu operacyjnego. Aplikacja nie radzi sobie również z większą ilością danych użytych jednorazowo. Średnio po przerobieniu kilku arkuszy program przestaje działać i procedurę należy powtarzać wielokrotnie.

ArcGIS Pro wymaga bardzo dobrego łącza internetowego, gdyż wszystkie prace wykonywane są w chumurze. Dzięki temu natomiast nie obciąża się zasobów komputera, gdyż proces wykorzystuje komponenty serwera Esri. Program nie ma jednak możliwości eksportowania kody Python z Model Buildera. Proces budowania rastrów przebiega szybko i sprawnie.

CloudCompare umożliwia analizę chmur punktów i ich obróbkę<sup>6</sup> (Ryc. 5). Problemem jest brak optymalizacji procesu automatyzacji. Sam program nie oferuje możliwości hurtowego przetwarzania danych. Teoretycznie można całość zoptymalizować skryptem PowerShell, jednak tutaj pojawia się problem potwierdzenia zapisania nowego rastra przy każdym arkuszu. W tym przypadku należałoby zaimplementować rozwiązanie zewnętrzne umożliwiające automatyczne potwierdzanie pojawiających się okienek, co jest odrębnym zadaniem. Program bardzo dobrze spisuje się w pracy z pojedynczym arkuszem oferując szereg rzadko spotykanych opcji, np. obliczania objętości zeskanowanych obiektów.

EnviLIDAR jest bardzo intuicyjnym programem. Niewątpliwą zaletą aplikacji jest możliwość podłączenia narzędzi EnviLIDAR jako skrzynki narzędziowej programu ArcMap. Dużym problemem jest brak możliwości odczytania/wykorzystania informacji o klasyfikacji punktów przy eksporcie do pliku rastrowego. Samo tworzenie rastrów przebiega sprawnie.

# **Wnioski**

Wybór oprogramowania zależny jest w dużej mierze od ilości posiadanych danych, zastosowanych metod filtracji oraz od spodziewanego efektu końcowego. Innym programem należy się posłużyć, by otrzymać trójwymiarowy model, zaś inny w celu wykonania analiz płaskich. Ważnym czynnikiem jest też ilość danych, tj. liczba arkuszy i gęstość chmury. W niniejszej analizie uwzględniono obróbkę punktów do analizy danych płaskich wykorzystując bardzo duży zestaw danych. Tak duża ilość danych przeznaczonych do konwersji może być wyzwaniem dla każdego

<sup>6</sup> https://www.cloudcompare.org/

Tabela 1. Zestawienie i ocena funkcjonalności poszczególnych programów dla tworzenia NMT oraz NMPT na podstawie chmury punktów LiDAR\*

*Table 1. Summary and evaluation of the functionality of individual software for creating DTM and DSM based on LiDAR point cloud*\*

| Nazwa<br>oprogramowania | Automatyzacja | Intuicyjność | Możliwości<br>analiz | Licencja    | Szybkość/możli-<br>wość pracy z du-<br>żymi zestawami |
|-------------------------|---------------|--------------|----------------------|-------------|-------------------------------------------------------|
| Las Tools               | *****         | *****        | ***                  | Open source | $\star$                                               |
| QGIS                    | *****         | **           | ****                 | Open source | ***                                                   |
| ArcGIS                  | *****         | *****        | *****                | Studencka   | ***                                                   |
| Cloud Compare           | ***           | $***$        | ***                  | Open source | ***                                                   |
| ArcGIS Pro              | ****          | ***          | *****                | Studencka   | ***                                                   |
| Autodesk                | ***           | $**$         | **                   | Studencka   | *****                                                 |
| Envi                    | ***           | ****         | ****                 | Próbna      | ****                                                  |

\*oceny dokonano na podstawie zagregowania czynników wpływających na daną cechę

komputera (Kissling et all., 2017). Powyższe wnioski mogą być niepewne przy konwersji niewielkiej ilości danych.

W niniejszym artykule nie uwzględniono wszystkich dostępnych programów przetwarzających dane LiDAR jak chociażby LP360, MicroStation+Terra-Solid, Geomedia, Fugro Viewer, DTMaster, Erdas Imagine, Fusion czy GRASS GIS. Pod uwagę wzięto jedynie to oprogramowanie, do którego dostęp jest teoretycznie najłatwiejszy lub też licencja pozwala na darmowe wykorzystanie oprogramowania do celów naukowych bądź edukacyjnych.

## **Literatura**

Kissling, W. D., Seijmonsbergen, A., Foppen, R., & Bouten, W., 2017. eEcoLiDAR, eScience infrastructure for ecological applications of LiDAR point clouds: Reconstructing the 3D ecosystem structure for animals at regional to continental scales. Research Ideas and Outcomes, 3.

- Lefsky, M. A., Cohen, W. B., Parker, G. G., & Harding, D. J., 2002, Lidar remote sensing for ecosystem studies. Bioscience, 52, s. 19–30.
- Malinger A., 2012, Wprowadzenie do opracowania map zagrożenia powodziowego i ryzyka powodziowego. Konferencja ISOK-KZGW, Warszawa.
- Pietrzyk J., 2013, Geodeta testuje: LAStools. Geodeta 10/2013. Wężyk Piotr (red), Warszawa 2014, Wprowadzenie dla uczest-
- ników szkoleń z wykorzystania produktów LiDAR, GUGiK. Ustawa Prawo geodezyjne i kartograficzne z dnia 17 maja 1989
- (Dz. U. z 1989 r. Nr 30 poz. 163 z późn. zm.). GUGiK, 2013. Warunki techniczne na pozyskanie danych wysokościowych w technologii LiDAR oraz opracowanie produktów pochodnych. Załącznik nr 1 do SIWZ – Szczegółowy Opis Przedmiotu Zamówienia wraz z załącznikami – Warunki techniczne.

https://isok.gov.pl/

- https://rapidlasso.com/lastools/
- https://www.autodesk.pl/

https://www.qgis.org/pl/site/

- https://www.esri.pl/
- https://www.cloudcompare.org/